# **OBIEE 12.2 cheat sheet**

#### File menu

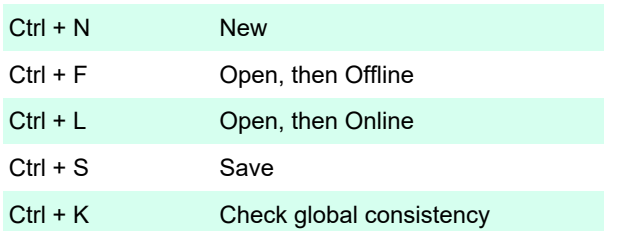

### Edit menu

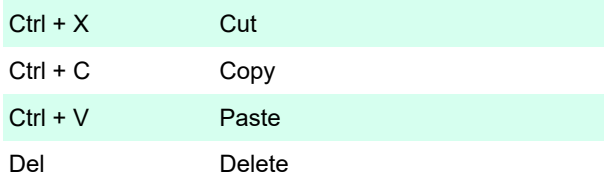

#### View menu

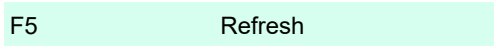

#### Tools

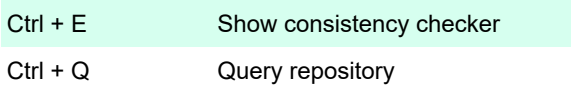

# General menu hotkeys

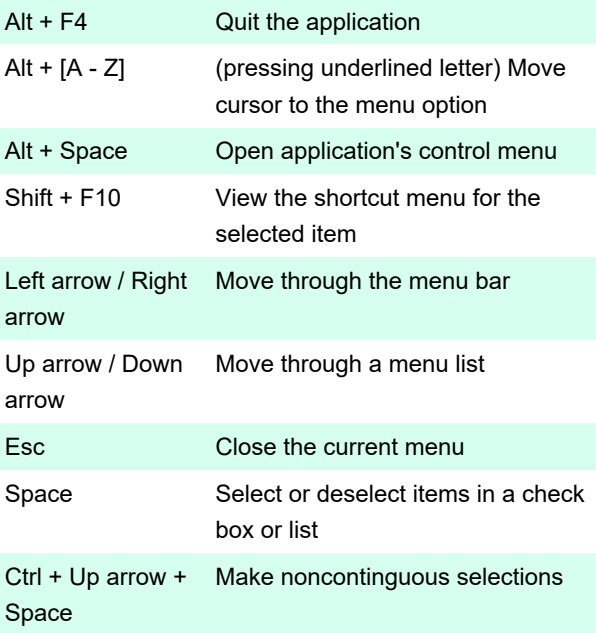

## Dialog

F5 or F6 or Shift + Move forward through options Tab or Tab

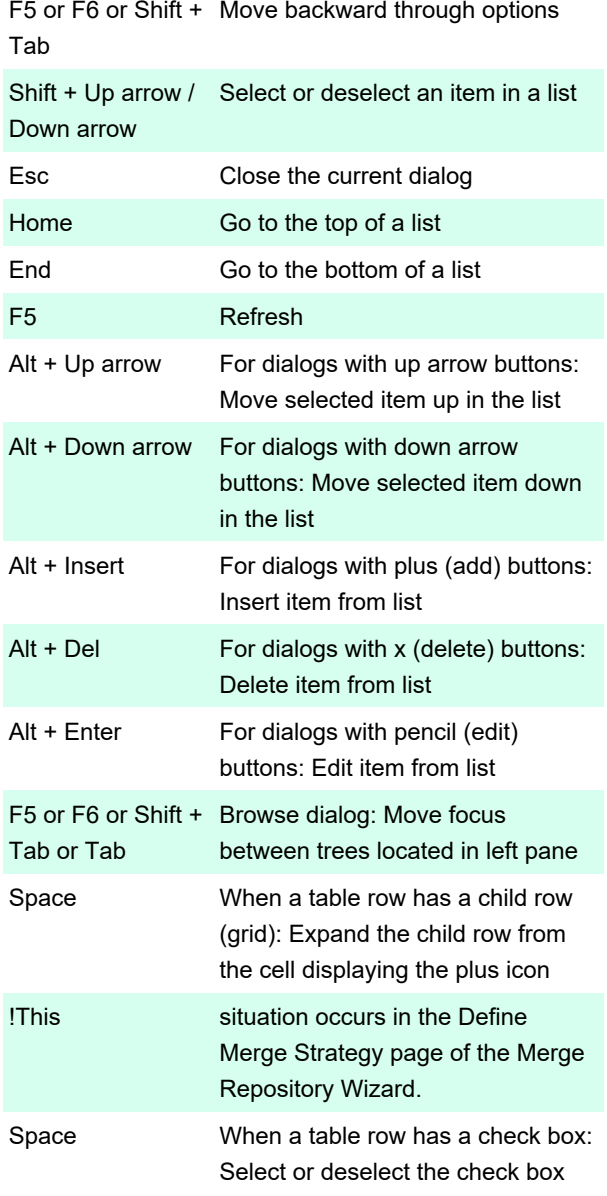

This situation occurs in the Define Merge Strategy page of the Merge Repository Wizard.

# Physical Diagram and Business Model Diagram

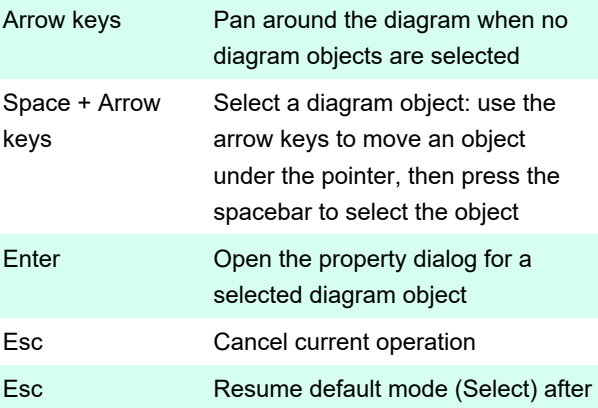

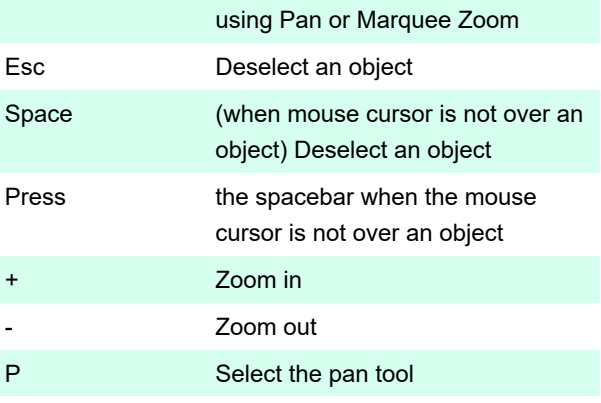

Note that you can also use the arrow keys to pan around the diagram.

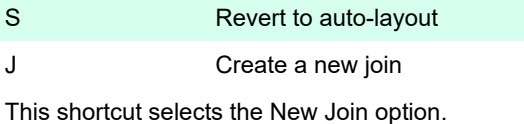

#### N Create a new table

This shortcut selects the New Table option. After using this shortcut, you can use the arrow keys and spacebar to pan around the diagram and open the Logical Table dialog for the new table.

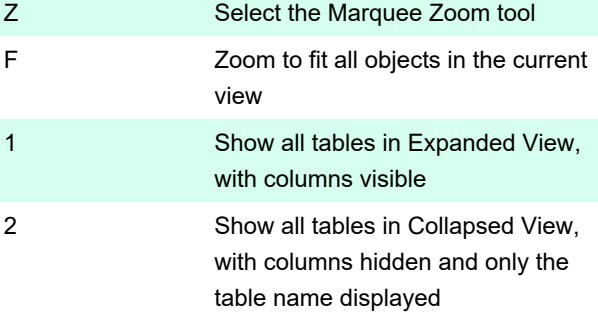

Source: Oracle documentation

Last modification: 6/20/2022 11:51:31 AM

More information: [defkey.com/oracle-business](https://defkey.com/oracle-business-intelligence-enterprise-edititon-12-shortcuts)[intelligence-enterprise-edititon-12-shortcuts](https://defkey.com/oracle-business-intelligence-enterprise-edititon-12-shortcuts)

[Customize this PDF...](https://defkey.com/oracle-business-intelligence-enterprise-edititon-12-shortcuts?pdfOptions=true)